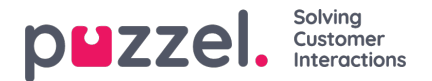

## **Dialler overview**

With the Dialler, you can do outbound campaigns in Puzzel. One Puzzel Dialler**Campaign** has one **list**, it is linked to one **system queue** and it has its own**configuration**. There may be one or several Dialler Campaigns in a Puzzel solution. Only agents logged on with a profile that includes the skill for a Campaign's queue will receive calls from it.

A Puzzel campaign queue uses**mode** *Preview* (call agent first) or*Power, Progressive* or *Predictive* (call contact first).

The Dialler calls each contact in the Campaign's list until answer is received from the contact, but not more tries than defined (e.g. 3). A contact has a (main) **phone number** (phone\_num) and optionally a secondary phone number (phone\_2). If a contact only has a value for phone num, only this number will be called. If a contact has 2 phone numbers, the 1st call will be to phone num, and if no answer and more tries left, the 2nd call will be to phone 2. If no answer and more tries are left, the 3rd call will be to phone num, etc.

If an **agent reschedules** a call or a **silent call** happens, the rescheduled call/silent call callback will be to the same number as was called the last time.

A **file** with contacts can be **uploaded** via the Administration Portal interface when required (e.g. daily, weekly, monthly or adhoc) or you/a system can put a file on Puzzel's secure **FTP** server when you want (Puzzel will detect a new file and import it).

When a new file is imported, you can select if this file's content should**REPLACE** the existing Campaign list content or if the file's content should be **ADDED** to the Campaign list.

In addition, you can use the**Dialler API** [\(https://api.puzzel.com/dialler/](https://api.puzzel.com/dialler/)) to add, edit and delete single contacts.

Information about the contact called (e.g. name, age, address, interests) can be presented for the agent in a Puzzel screenpop (information from the list) and/or in an external (CRM) system.

The agent can **register the outcome** of the conversation in the Enquiry registration form in the agent application, or in the CRM system where the contact information was shown.

On the Dialler main page, you will see the defined Dialler Campaigns:

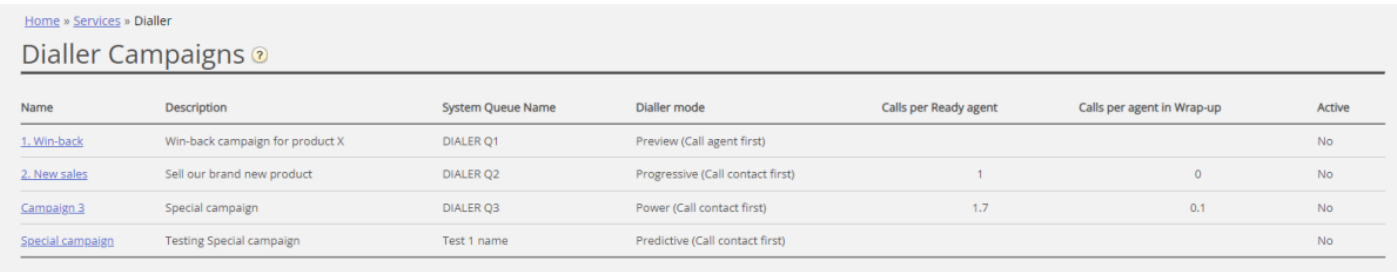

Click on a Dialler Campaign's Name to open its Edit Dialler Campaign page. On the*Edit Dialler Campaign* page, you can see and edit details for the chosen Campaign.

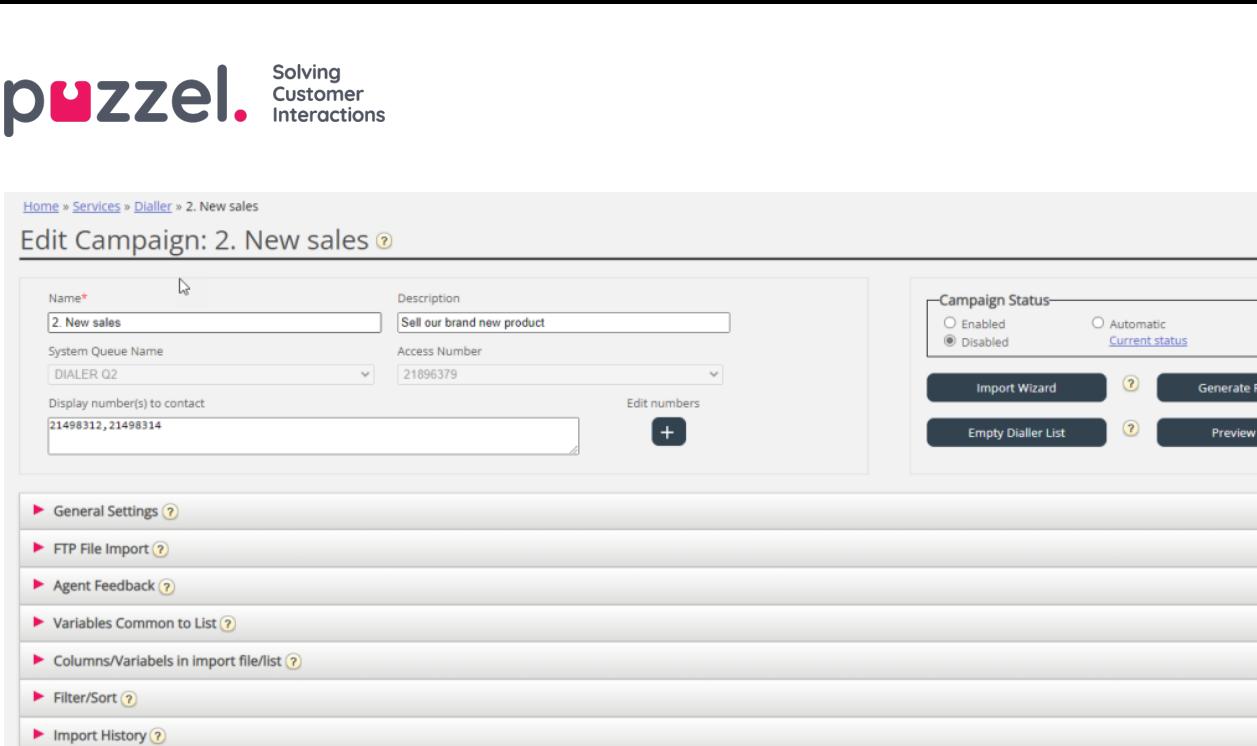

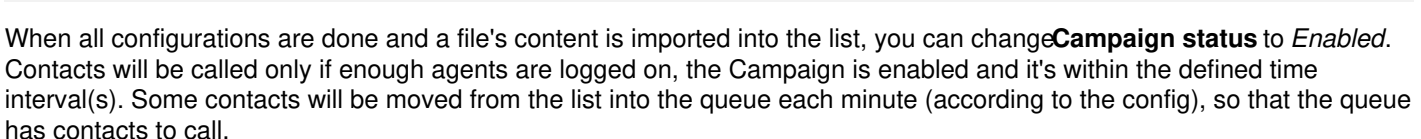

## **Campaign status**

We strongly recommend that you disable a campaign each afternoon/evening when no more contacts should be called, and then enable it the next day you want to call contacts. Shortly after a campaign is disabled, the contacts already in the queue are deleted.

If you don't want to manually Enable/Disable a campaign each day, you can select Campaign status =**"***Automatic***"** to let the system automatically enable it during the "opening hours". Please note that if you have defined more than one time period under General settings, the campaign will be enabled at the earliest defined *From* time and disabled at the latest defined *To* time. The campaign will not be disabled in the gaps between the time periods, but new contacts will not be put into queue in these gaps.

**Please note** that if contacts (requests) stay in a Dialler queue over midnight and these contacts are called the next day, these calls to agents will be reported in agent Ticker, but they will not be reported in agent statistics (unless statistics are manually regenerated). Nightly regeneration of statistics for the previous day does not help.

 $\odot$  $\odot$